# **1. REMS Manual – Opening, Saving, Descriptions and Attributes**

### **1.1. Opening**

To code documents the assigned 'To be code file' needs to be opened. Here in documents open the 'coded documents' folder and highlight the document to be opened and double click the paper symbol to open the document, as illustrated below.

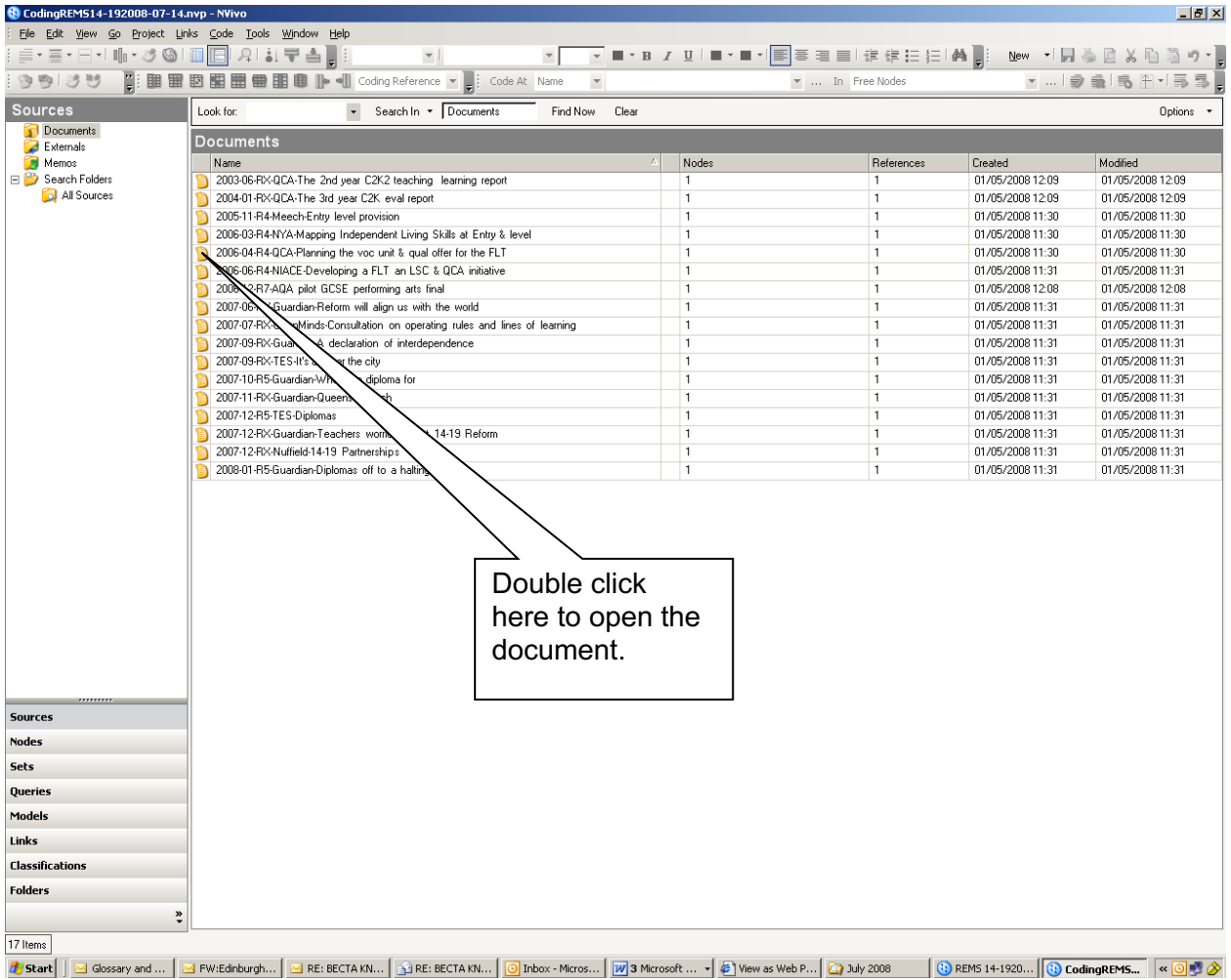

### **1.2. Descriptions**

For each document a description of what the documents is about and any important facts about the evidence needs to be added. To do this highlight the document and right click the mouse, go to document properties, in here there is a description box, see below for example. In this box a brief description of the documents can be added.

#### **14-19 Reform Research Evidence Management System (REMS)**

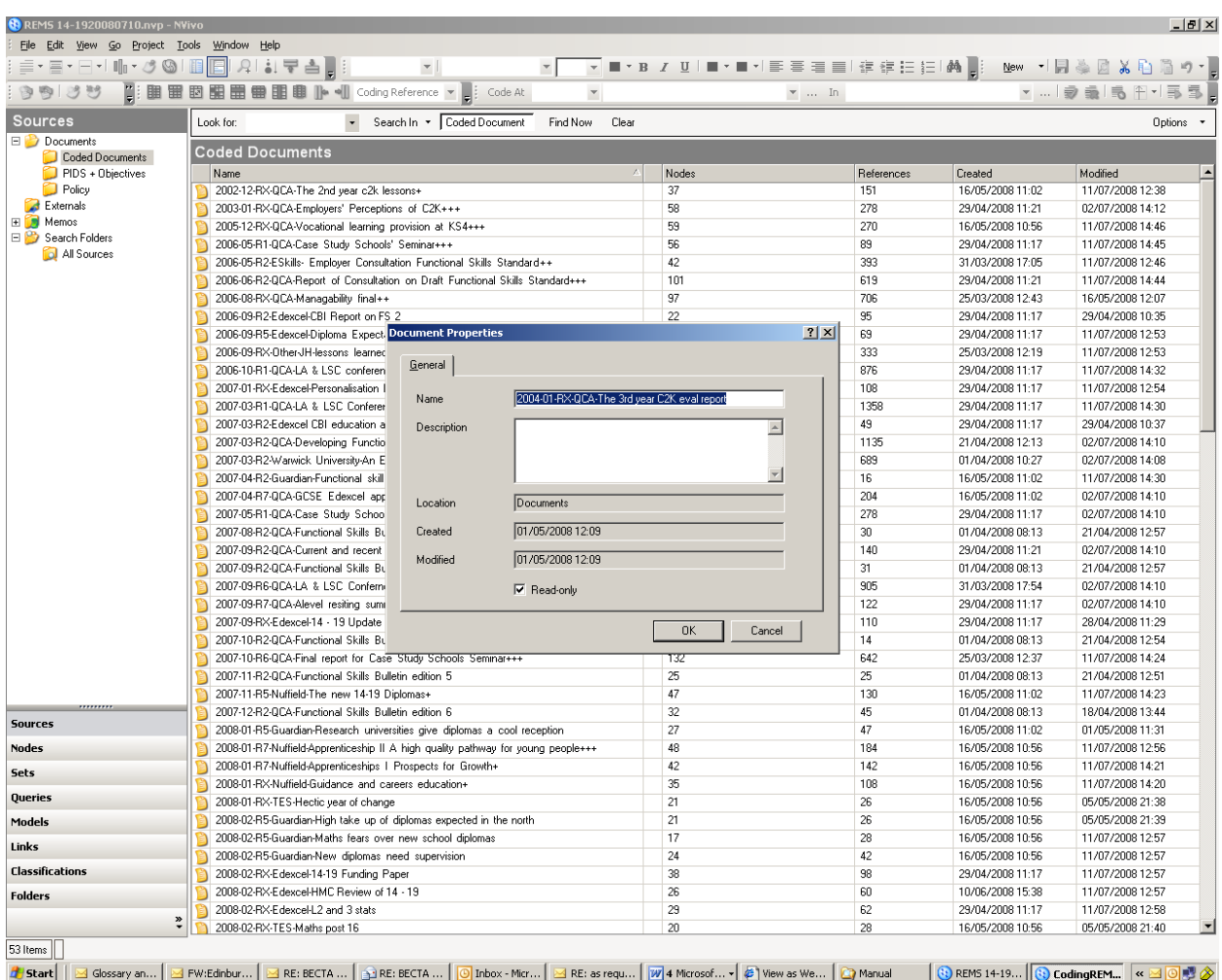

### **1.3. Attributes**

In the REMS project the actual specific content of documents will be coded; but in addition to this there is a need to assign classifications about the overall document. The types of classifications are illustrated in the table below. The reason for applying these classifications is to help with the analysis and in order to group sets of documents e.g. all functional skills/ all research/ all OfQual documents.

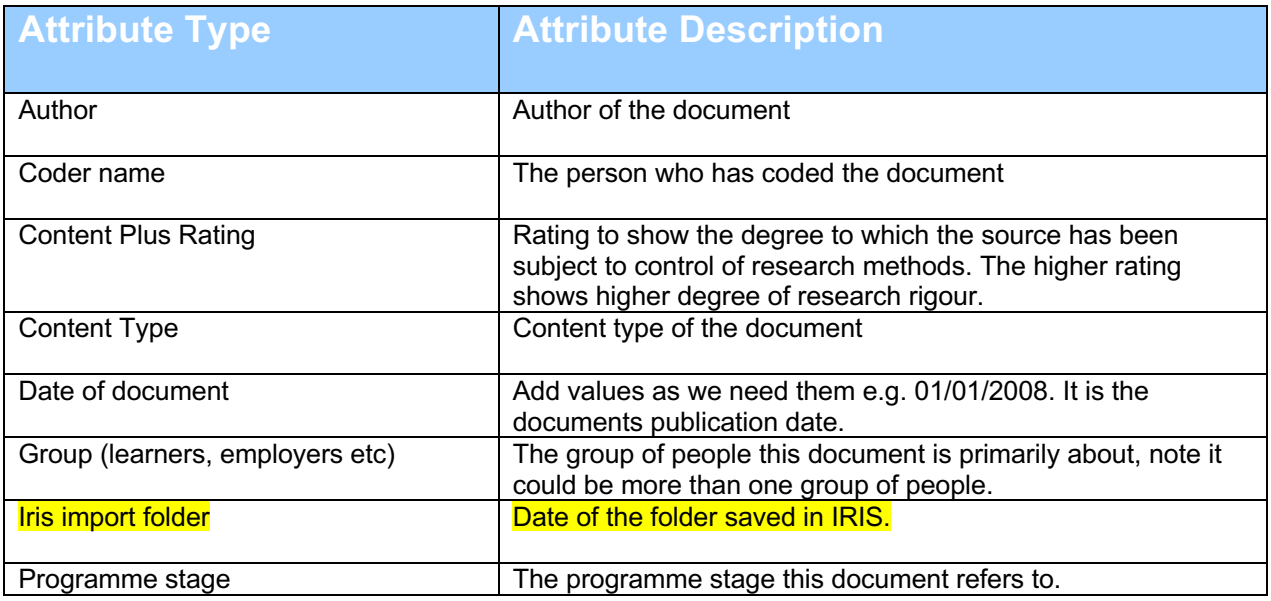

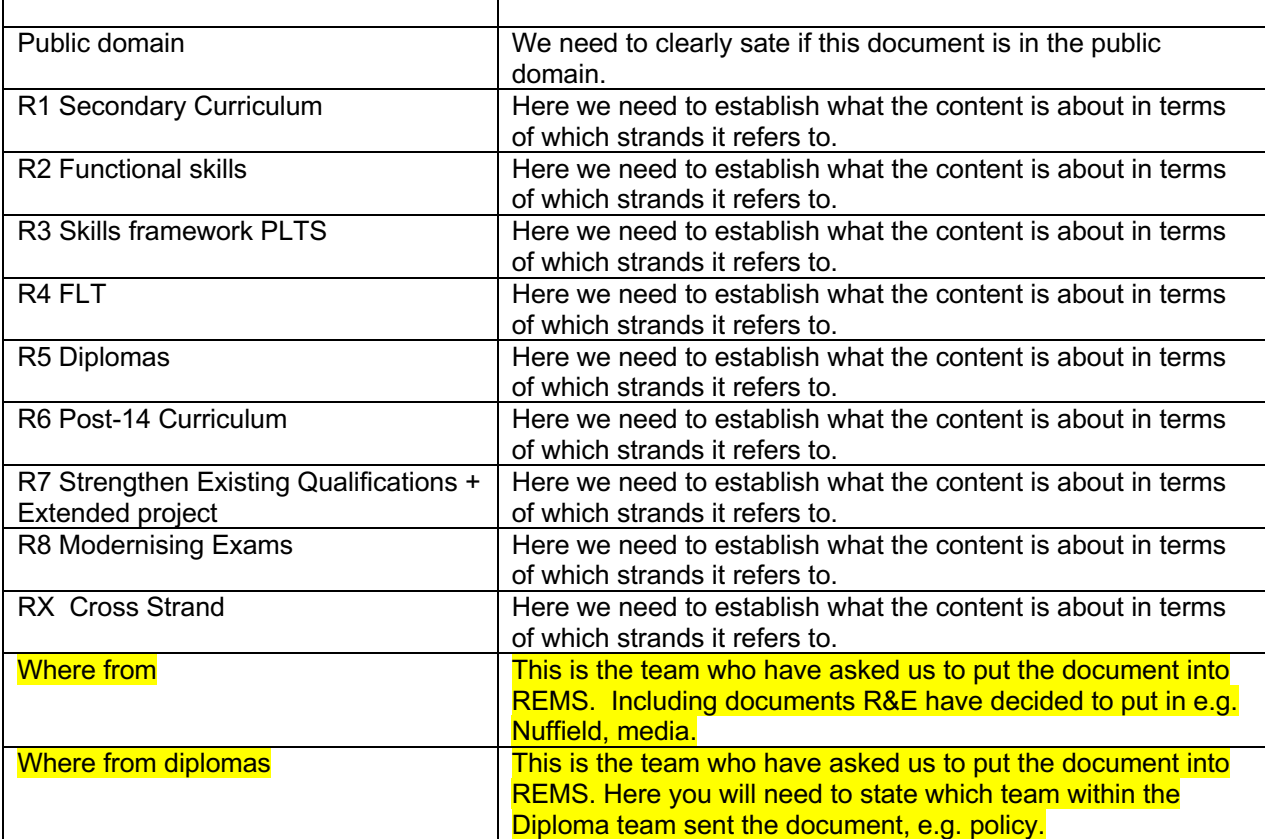

All the attributes apart from those highlighted in yellow will need to entered. The ones in yellow will already be inputted. To assign these attributes go to tools, casebook, and then open case book. The following screen will appear.

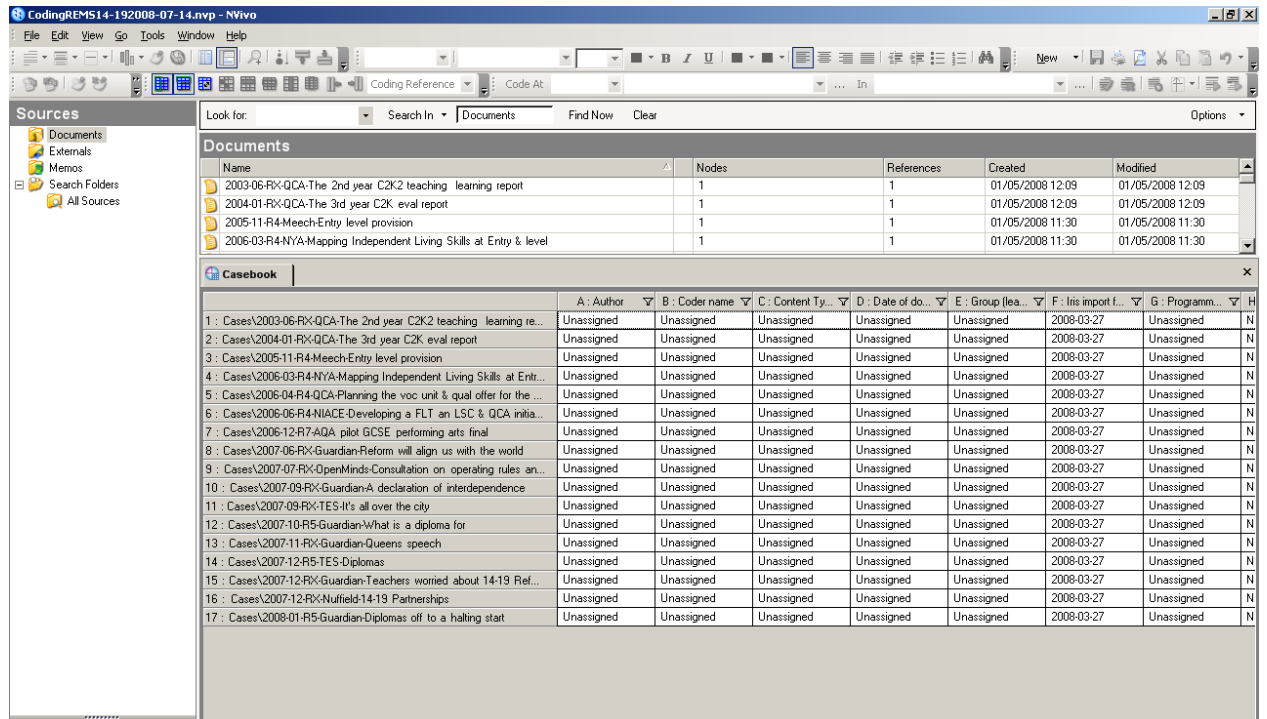

The casebook in NVivo functions in the same way as an excel spreadsheet. In REMS the attributes for each document, will need to be completed either as or after the document is coded. For each attribute there is a drop down menu select the value that applies to the document.

### **Or**

- Go to node
- Then cases
- Highlight the document which needs attributes assigning to it
- Right click on the mouse
- Go to case properties
- Click on the attributes value tab, the screen illustrated below will appear
- Enter the attributes

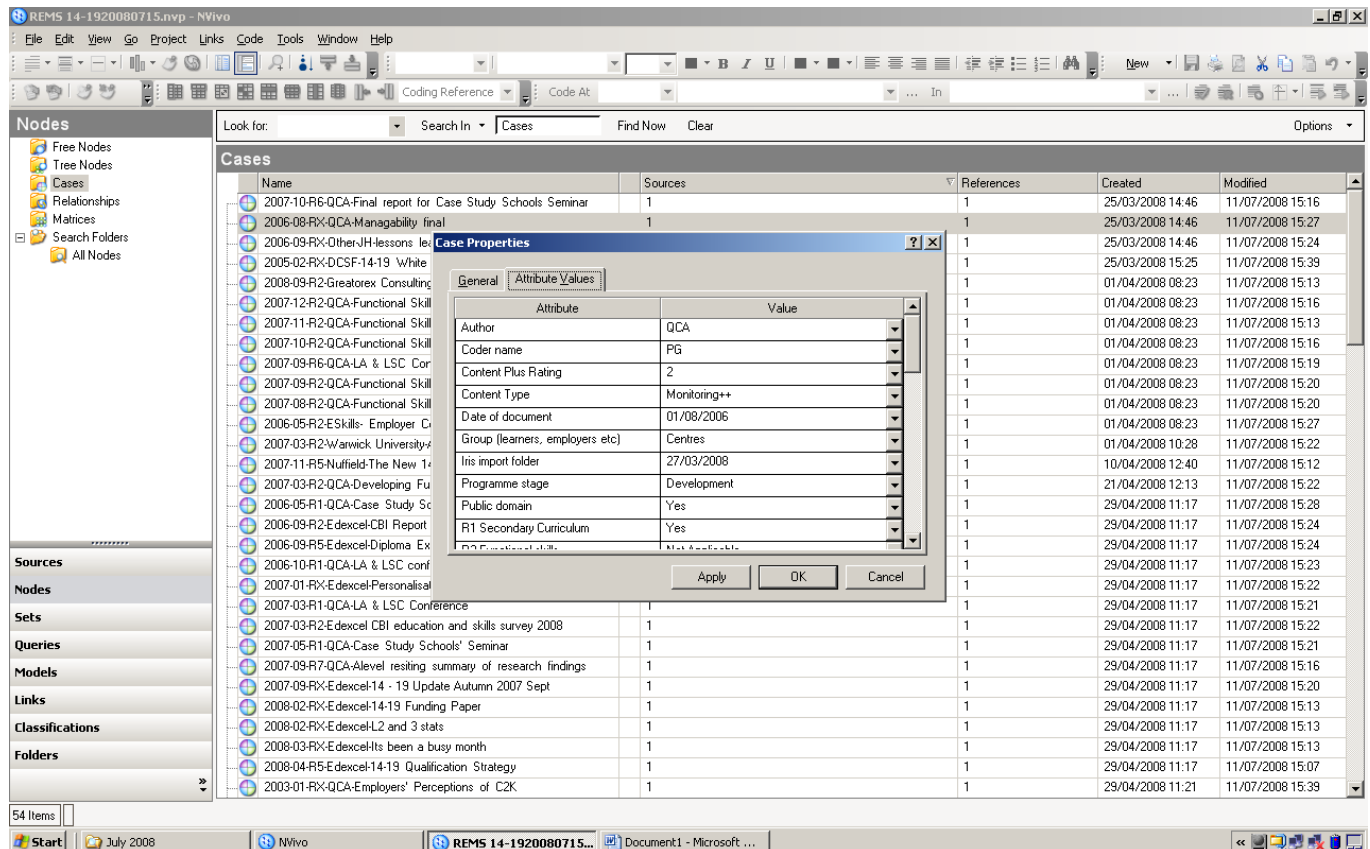

## **1.4. Saving**

Each day the working file will need to be backed-up, by copying and pasting the document and renaming the document so that it has the current days date. The naming convention for 'to be coded files' is Name of code-Coding REMS14-19-Date e.g. SomiaCoding REMS14-192008-06-05. Therefore coders will need to save their coding files in this way. So only the text highlighted in yellow will need to be changed when backing up files.